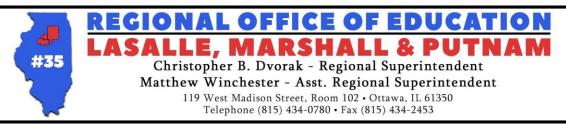

Paraprofessional License Checklist Paraprofessional ETS Test

- **1**. Schedule to take the ETS test with the Regional Office of Education
- Bring your high school diploma, transcript, or GED with you, as well as a photo ID and \$100 cash or check to take the test.
- **2**. Create an ELIS account
- Go to isbe.net
- Click on teachers
- Click "log in to ELIS"
- Educator Access click "login to your ELIS account"
- Click on CLICK HERE FOR FIRST TIME ACCESS TO THE ELIS SYSTEM
- Answer questions to create an account
- Welcome to IWAS screen should come up. Click "continue"
- **3**. Apply for a PARAPROFESSIONAL License
- Once transcripts/ hs diploma AND/OR test scores have been uploaded- click to apply for the paraprofessional license and complete the information as directed.
- There will be a charge of \$100 + a convenience fee to apply for the license.
- □ 4. Register your license.
- After ISBE approves license they will send you an email to register.
  \*\*There will be a \$25 charge for 5 years (equivalent to \$5 per year) + convenience fee to register license in order to be eligible to work in the schools.